[Erreurs](#page-2-0)

[typde d'erreurs](#page-2-0)

[debuger](#page-5-0)

**[Optimisation](#page-11-0)** 

# Programmation « orientée système » LANGAGE C – DEBUGGING & PROFILING

Jean-Cédric Chappelier

Laboratoire d'Intelligence Artificielle Faculté I&C

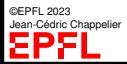

Programmation Orientée Système – Langage C – Debugging & Profiling – 1 / 25

[Erreurs](#page-2-0) [typde d'erreurs](#page-2-0) [debuger](#page-5-0)

**[Optimisation](#page-11-0)** 

## <span id="page-1-0"></span>**Objectifs du cours d'aujourd'hui**

▶ apprendre à gérer les erreurs dans vos programmes : trouver et corriger vos propres erreurs n∞ utilisation d'un dévermineur

▶ optimiser la rapidité de vos codes

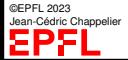

[Erreurs](#page-2-0)

#### [typde d'erreurs](#page-2-0)

[debuger](#page-5-0) **[Optimisation](#page-11-0)** 

Il existe plusieurs types d'erreurs :

<span id="page-2-0"></span>**Erreurs en programmation**

➀ erreurs de syntaxe :

le programme est mal écrit et le compilateur ne comprend pas ce qui est écrit. Erreurs relativement faciles à trouver : le compilateur signale le problème, indiquant souvent l'endroit de l'erreur.

➁ erreurs d'implémentation : la syntaxe du programme est correcte (il compile), mais ce que fait le programme est erroné (par exemple une division par zéro se produit, ou une variable n'a pas été initialisée correctement).

Ces erreurs ne se détectent qu'à l'exécution du programme, soit par un arrêt prématuré (p.ex. division par zéro), soit par des résultats erronés (p.ex. mauvaise initialisation).

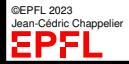

[Erreurs](#page-2-0)

#### [typde d'erreurs](#page-2-0)

[debuger](#page-5-0) **[Optimisation](#page-11-0)** 

Il existe plusieurs types d'erreurs :

**Erreurs en programmation**

➂ erreurs d'algorithme : l'algorithme implémenté ne fait pas ce que l'on croit (ce qu'il devrait)

C'est assez proche du cas précédent, mais ici c'est plus la méthode globale qui est erronée, plutôt qu'une étourderie ou un manque de précision dans une des étapes du codage de l'algorithme.

Il existe pour ce type d'erreurs des tests formels permettant de trouver les erreurs : validation et vérification formelle d'algorithmes.

➃ erreurs de conceptions : ici c'est carrément l'approche du problème qui est erronée, souvent en raison d'hypothèses trop fortes ou non explicitées. Elles relèvent du domaine de l'ingénierie informatique (le « génie logiciel »).

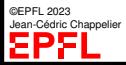

[Erreurs](#page-2-0)

#### [typde d'erreurs](#page-2-0)

[debuger](#page-5-0) **[Optimisation](#page-11-0)** 

## **Erreurs en programmation**

### Il existe plusieurs types d'erreurs :

- ➀ erreurs de syntaxe
- ➁ erreurs d'implémentation
- ➂ erreurs d'algorithme
- ➃ erreurs de conceptions

Nous nous intéressons dans ce cours aux erreurs d'implémentation (➁), voire d'algorithme (➂), mais d'un point de vue pratique :

c'est-à-dire mise en œuvre de **procédures de déverminage**.

On s'intéresse donc à trouver vos erreurs **lors de l'exécution**.

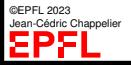

#### **[Objectifs](#page-1-0)** [Erreurs](#page-2-0)

### [typde d'erreurs](#page-2-0)

- [debuger](#page-5-0)
- **[Optimisation](#page-11-0)**

L'utilisation d'un « dévermineur » (« debugger » en anglais) permet d'ausculter en détails l'exécution d'un programme, et en particulier

▶ localiser les erreurs

<span id="page-5-0"></span>**Dévermineur**

- ▶ exécuter un programme pas à pas
- ▶ suivre la valeur de certaines variables

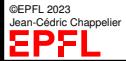

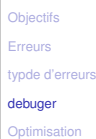

# **gdb**

➀ Pour pouvoir déboguer un programme, il faut le **compiler avec l'option** -g Cela indique au compilateur de rajouter des informations supplémentaires dans le programme, utiles au dévermineur.

```
gcc -g -o monprogramme monprogramme.c
```
➁ Ensuite il faut lancer le **dévermineur**. Il en existe de nombreux, souvent intégrés dans les IDE. On peut aussi le lancer directement à la ligne de commandes (gdb) ou utiliser une GUI spécique comme ddd ou Kdbg :

```
gdb monprogramme
ddd monprogramme
```
En mode texte/terminal (gdb), on peut visualiser le code source à l'aide de (*une fois entrée dans* gdb)) :

### layout next

➂ Il faut ensuite exécuter le programme à corriger/étudier dans le dévermineur. Cela se fait à l'aide de la commande run dans gdb/ddd : run ou run arguments

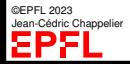

[Erreurs](#page-2-0)

## **gdb (2)**

[typde d'erreurs](#page-2-0)

- [debuger](#page-5-0)
- **[Optimisation](#page-11-0)**

➃ On peut décider de suspendre l'exécution du programme à des endroits précis en y plaçant des breakpoints (points d'arrêt)

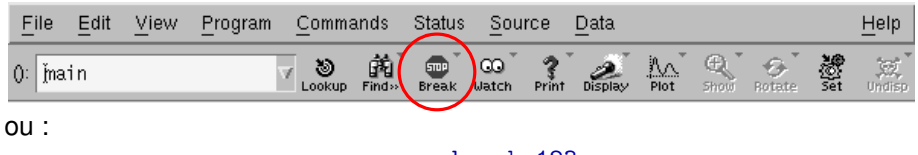

break 123 break demander\_nombre

- ➄ Une fois le programme stoppé à un point d'arrêt, on peut continuer à l'exécuter *pas à pas*
	- ▶ soit avec la commande next qui exécute les pas de programme au même niveau que le point d'arrêt (ne « descend » pas dans les fonctions appelées)
	- soit avec la commande step qui exécute les pas élémentaires du programme et donc entre dans les fonctions appelées

ou alors *en continu* jusqu'au prochain breakpoint en utilisant cont.

[Erreurs](#page-2-0)

#### [typde d'erreurs](#page-2-0)

[debuger](#page-5-0)

**[Optimisation](#page-11-0)** 

 $z = f(a)$ ;  $y = g(b)$ ;

**Exemple next/step**

...

...

double f(int nb) { double  $x = 0.0$ ; for (int i = 0; i <= nb; ++i) { ...

©EPFL 2023 Jean-Cédric Chappelier<br>**Julie 1990 - Chappelier** 

Programmation Orientée Système – Langage C – Debugging & Profiling – 9 / 25

#### **[Objectifs](#page-1-0)** [Erreurs](#page-2-0)

# **gdb (3)**

[typde d'erreurs](#page-2-0)

- [debuger](#page-5-0)
- **[Optimisation](#page-11-0)**
- ➅ On peut regarder le contenu d'une variable
	- ▶ soit en mettant la souris dessus (ddd)
	- ▶ soit à l'aide de la commande print
		- qui affiche la valeur de la variable à ce moment là

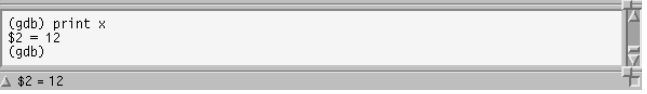

▶ soit à l'aide de la commande display.

La valeur de la variable est alors affichée à chaque pas de programme.

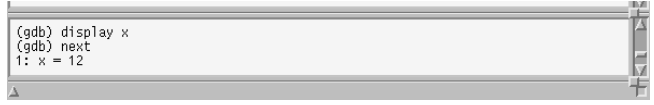

Pour plus de détails sur l'utilisation pratique de gdb/ddd, voir l'exercice correspondant dans la série d'exercices.

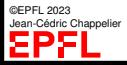

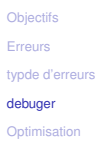

©EPFL 2023 ic Channelier

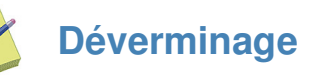

Pour utiliser un programme de déverminage, compiler avec l'option  $-g$ gcc -g -o monprogramme monprogramme.cc

Lancer le dévermineur : gdb monprogramme ou ddd monprogramme

Démarrer mon programme dans gdb/ddd : run ou run arguments

Suspendre l'exécution du programme à des endroits précis : utiliser le bouton

 $\frac{1}{2}$  we breakpoints  $\frac{1}{2}$  and loula commande break **Break** 

Exécuter pas à pas : next ou step

Regarder le contenu d'une variable :

- ▶ soit en mettant la souris dessus
- $\triangleright$  soit print nom variable
- ▶ soit display nom\_variable

La valeur de la variable est alors affichée à chaque pas de programme.

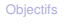

[Erreurs](#page-2-0)

[typde d'erreurs](#page-2-0)

[debuger](#page-5-0)

#### [Optimisation](#page-11-0)

[Optimisation](#page-11-0) [Profiling](#page-22-0)

 $\blacktriangleright$  debuging

<span id="page-11-0"></span>**Plan**

▶ optimiser la rapidité de vos codes

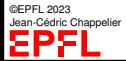

[Erreurs](#page-2-0)

[typde d'erreurs](#page-2-0)

[debuger](#page-5-0)

[Optimisation](#page-11-0) [Profiling](#page-22-0)

On va maintenant s'intéresser à rendre les programmes un peu plus efficaces, mais...

### ...**AVANT TOUT** ce qu'il **ne faut pas** faire :

**Optimisation**

- ▶ penser à optimiser avant de concevoir !
	- ☞ Il faut avant tout bien concevoir ses programmes (de façon **claire**) et se focaliser sur le choix des *bons algorithmes*
- ▶ optimiser au détriment de la modularité
	- ☞ **jamais** de copier/coller (même si utiliser une fonction « ralentit » le code !)

La modularité et la maintenabilité (lisibilité) de votre code seront toujours plus importantes que d'essayer de gagner quelques secondes.

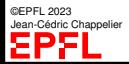

[Erreurs](#page-2-0)

#### [typde d'erreurs](#page-2-0)

[debuger](#page-5-0)

#### **[Optimisation](#page-11-0)**

[Optimisation](#page-11-0) [Profiling](#page-22-0)

**(Mauvaise) Optimisation (suite)**

- ne pas chercher à optimiser à la place du compilateur
	- ☞ se concentrer sur les aspects généraux non triviaux pour les compilateurs :
	- optimisations mathématiques (partage de calcul)
	- ▶ éviter les répétitions de calculs, mais préférer stocker des résultats intermédiaires en mémoire
	- ▶ éviter les accès mémoires inutiles (laissez le compilateur utiliser des registres)
	- optimisations liées aux informations dynamiques (sur lesquelles le compilateur ne peut strictement rien savoir !)

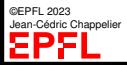

```
Objectifs
Erreurs
typde d'erreurs
debuger
```
**[Optimisation](#page-11-0)** [Optimisation](#page-11-0) [Profiling](#page-22-0)

# **Éviter les répétitions de calculs**

Exemple classique des boucles imbriquées...

```
...explicites : for (size_t i = 0; i < n; ++i)for (size_t int j = 0; j < m; ++j)
                        a[i][i] = 5 * i + i;
```
...ou implicites (strlen fait une boucle sur les caractères de la chaîne) :

```
for (size_t i = 0; i < strlen(s); ++i)
```

```
Préférer :
```

```
for (size t i = 0; i < n; ++i) {
  const size_t temp = 5 * i;
  for (size_t i = 0; i < m; ++i)a[i][j] = temp + j;}
```

```
et :
```
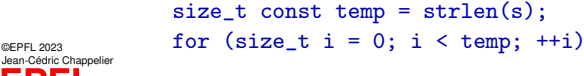

[Erreurs](#page-2-0)

#### [typde d'erreurs](#page-2-0)

[debuger](#page-5-0)

#### **[Optimisation](#page-11-0)**

[Optimisation](#page-11-0) [Profiling](#page-22-0)

# **Éviter les répétitions (2)**

Autre exemple classique :

for (int  $i = 0$ ;  $i < k - 1$ ;  $+i$ )

ou encore pire :

for (int  $i = 0$ ;  $i \le k-1$ ;  $+i$ )

Préférez :

```
int const up = k-1;
for (int i = 0; i < up; ++i)
```
et pour le second :

```
for (int i = 0; i < k; ++i)
```
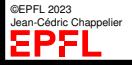

```
Objectifs
Erreurs
typde d'erreurs
debuger
Optimisation
```
[Optimisation](#page-11-0) [Profiling](#page-22-0)

# **Éviter les répétitions (3)**

On peut aussi parfois écrire la boucle dans l'autre sens (si cela s'y prête)

```
for (int i = 0; i \leq EXPR; ++i)
```
pourrait peut être s'effectuer aussi bien par

```
for (int i = EXPR; i \ge 0; -i)
```
où ici EXPR n'est évalué qu'une fois (lors de l'initialisation)

Mais faites bien attention aux *conditions aux limites* ! !

Par exemple

```
for (size_t i = strlen(s)-1; i >= 0; --i)
```

```
n'est pas équivalent à
```

```
for (size_t i = 0; i < strlen(s); ++i)
```
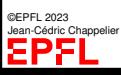

```
Objectifs
Erreurs
typde d'erreurs
debuger
```
**[Optimisation](#page-11-0)** [Optimisation](#page-11-0) [Profiling](#page-22-0)

©EPFL 2023

# **Éviter les opérations coûteuses**

Exemples classiques :

préférez  $x \ast x$  à  $pow(x, 2.0)$ ;

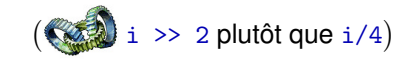

L'exemple précédent :

```
for (size_t i = 0; i < n; ++i) {
  const size_t temp = 5*i;
  for (size_t i = 0; i < m; ++i)a[i][i] = temp + i;}
```
serait encore plus efficace comme ceci :

```
for (size_t i = 0, temp = 0; i < n; ++i) {
  for (size_t j = 0; j < m; ++j)a[i][i] = temp + i;temp += 5;}
```
dric Channelier ☞ remplace une multiplication par une addition

#### **[Objectifs](#page-1-0)** [Erreurs](#page-2-0)

[typde d'erreurs](#page-2-0)

[debuger](#page-5-0)

#### **[Optimisation](#page-11-0)**

[Optimisation](#page-11-0) [Profiling](#page-22-0)

# **Optimiser les expressions mathématiques**

➀ choisir une solution algébriquement plus simple, lorsqu'elle existe :

```
int s = n * (k + (n-1) >> 1);
```

```
au lieu de :
```

```
int s = 0:
    for (int i = k; i < k+n; ++i)
       s += i;
```
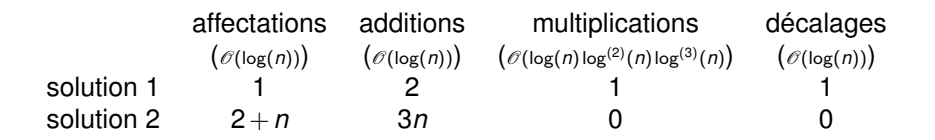

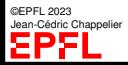

```
Objectifs
```

```
Erreurs
```

```
typde d'erreurs
```
[debuger](#page-5-0)

```
Optimisation
```
[Optimisation](#page-11-0) [Profiling](#page-22-0)

# **Optimiser les expressions mathématiques**

➁ factorisez les calculs (surtout les plus coûteux)

 $y = \log(3*x+2) + x + 2;$ ... // sans modification de x  $z = x + 4*b + 3 + log(3*x+2);$ ... // sans modification de x  $t = u * v - x + 4 * r - log(3*x+2) - 12;$ 

sera plus efficace sous la forme :

```
const double temp = \log(3*x+2) + x + 2;
y = temp;... // sans modification de x
z = temp + 4*b + 1;
... // sans modification de x
t = u * v + 4 * r - 10 - temp;
```
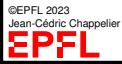

```
Objectifs
Erreurs
typde d'erreurs
```
## **Laissez le compilateurs utiliser des registres**

[debuger](#page-5-0)

```
Optimisation
Optimisation
```
[Profiling](#page-22-0)

}

```
Préférez des variables locales :
void somme(double* resultat, size_t taille, double a_sommer[])
{
 *resultat = 0.0:
 for (size t i = 0; i < taille; ++i)
   *resultat += a sommer[i]:
```
Les accès explicites à la mémoire peuvent être coûteux.

sera plus optimal sous la forme :

```
void somme(double* resultat, size_t taille, double a_sommer[])
{
 double temp = 0.0;
 for (size_t i = 0; i < taille; ++i)temp += a_sommer[i];
 *resultat = temp:}
```
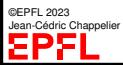

[Erreurs](#page-2-0)

- [typde d'erreurs](#page-2-0)
- [debuger](#page-5-0)
- **[Optimisation](#page-11-0)**
- [Optimisation](#page-11-0) [Profiling](#page-22-0)

# **Optimisation : Résumé**

**NE PAS y penser** dans un premier temps. Se concentrer avant tout sur la conception, la modularité et la lisibilité.

**Ensuite**, dans un second temps, en préservant non seulement la tâche effecutée (bien s'en assurer !), mais aussi la modularité et la lisibilité, cherchez à

- ▶ supprimer les répétitions de calculs inutiles
- ▶ localiser les opérations (variables locales)
- ▶ optimiser les aspects algébriques

Pour optimiser son programme, on peut également chercher « expérimentalement » (mais ça ne doit pas empêcher de réfléchir avant !) les endroits les plus critiques lors de l'exécution

☞ outils de « profiling »

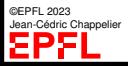

```
Objectifs
Erreurs
typde d'erreurs
debuger
Optimisation
 Optimisation
```
[Profiling](#page-22-0)

# <span id="page-22-0"></span>**Profiling**

Le « *profiling* » est un moyen de déterminer le temps consommé par chacune des parties de votre programme.

Pour réaliser ces mesures de manière automatique, on peut ajouter une option de compilation  $-pg$ :

gcc -pg programme.c -o programme

L'exécution de programme produit alors un fichier gmon.out L'utilitaire gprof utilise ce fichier et programme pour donner des statistiques sur le déroulement du programme :

gprof programme

```
Exemple :
gcc -pg fibonacci.c -o fibonacci
fibonacci
(... s'exécute ...)
gprof fibonacci
```
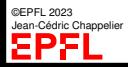

man gprof pour plus de détails

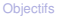

[Erreurs](#page-2-0)

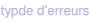

#### [debuger](#page-5-0)

#### [Optimisation](#page-11-0)

#### [Optimisation](#page-11-0)

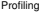

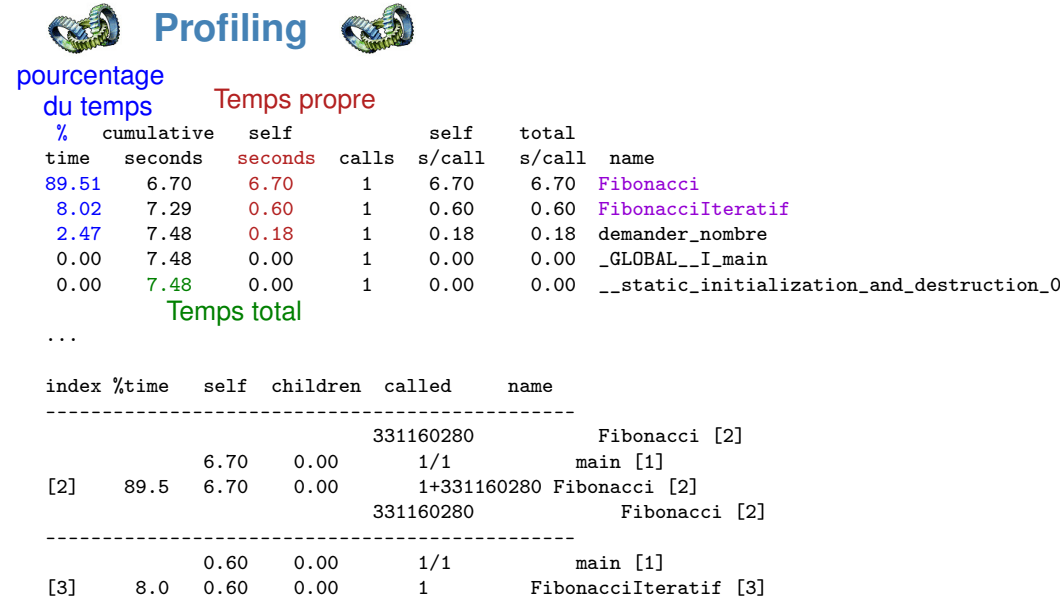

©EPFL 2023 Jean-Cédric Chappelier

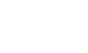

**Profiling : pour aller plus loin**

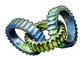

[typde d'erreurs](#page-2-0) [debuger](#page-5-0)

**[Objectifs](#page-1-0)** [Erreurs](#page-2-0)

**[Optimisation](#page-11-0)** [Optimisation](#page-11-0) [Profiling](#page-22-0)

Une fois comprises les bases, il peut être utile d'utiliser aussi les outils suivants :

▶ callgrind est une extension de valgrind qui permet d'analyser le graphe d'appel des fonctions

```
valgrind –tool=callgrind ./mon_pgm
```
kcachegrind permet de visualuser les information de callgrind (mais n'est plus maintenu depuis 2013) ;

- $\triangleright$  gcov : analyse de couverture (quelles lignes sont exécutées combien de fois); lconv permet de mieux visualiser les résultats de gcov ;
- ▶ sur Linux : perf est une suite d'outils d'analyse de performance ;
- ▶ gprof2dot (<https://github.com/jrfonseca/gprof2dot>) permet de convertir les informations de divers profilers (dont Linux perf, gprof, callgrind)

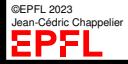